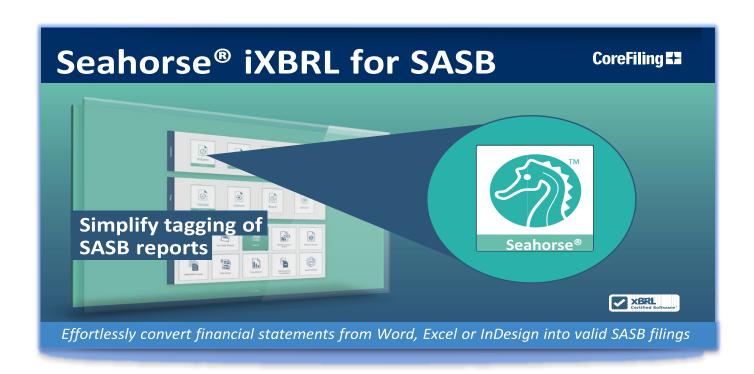

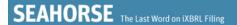

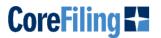

CoreFiling's Seahorse is a web-based application that allows companies to apply XBRL tags to reports produced in Word, Excel or Adobe InDesign, and to convert them into inline XBRL. Seahorse creates thousands of compliant iXBRL reports annually, spanning UK, EU, Irish and South African reporting programs.

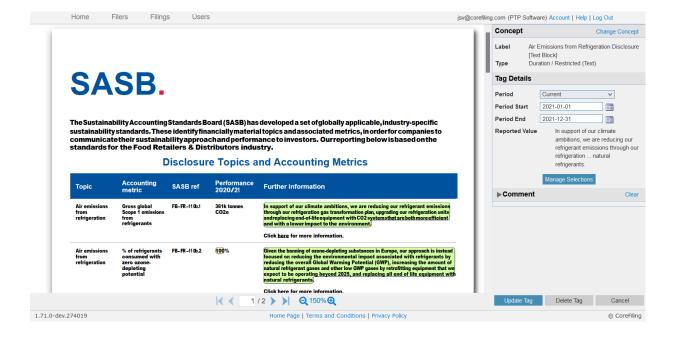

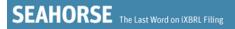

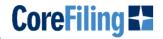

## **Bulk Review Line Items**

Check the line items that you want to confirm with the suggested values.

| Line Item                    |       | Concept                                  | Sign         |      |       |       |   |
|------------------------------|-------|------------------------------------------|--------------|------|-------|-------|---|
| Continuing operations        |       |                                          |              |      |       |       | ^ |
| Revenue                      | 99.0% | Revenue                                  | As displayed |      | 2,033 | 1,708 |   |
| Cost of sales                | 99.0% | Cost of sales                            | Inverted     | 2    | (905) | (785) |   |
| Gross profit                 | 99.0% | Gross profit                             | As displayed |      | 1,128 | 923   |   |
| Administrative expenses      | 99.0% | Administrative expenses                  | Inverted     |      | (43)  | (43)  |   |
| Other income                 | 99.0% | Other income                             | As displayed | 26   | 180   | 153   |   |
| Other gains / (losses) - net | 99.0% | Other gains (losses)                     | As displayed |      | 7     | (2)   |   |
| Operating profit (EBIT)      | 99.0% | Profit (loss) from operating activities  | As displayed |      | 1,272 | 1,042 |   |
| Finance income               | 99.0% | Finance income                           | As displayed |      | 112   | 98    |   |
| Financing costs              | 99.0% | Finance costs                            | Inverted     |      | (341) | (401) |   |
| Finance costs - net          | 99.0% | Finance income (cost)                    | As displayed |      | (229) | (303) |   |
| Profit before income tax     | 99.0% | Profit (loss) before tax                 | As displayed |      | 1,043 | 739   |   |
| Income tax expense           | 99.0% | Tax expense (income)                     | As displayed | 8(i) | (334) | (211) |   |
| Profit for the period        | 87.8% | Profit (loss) from continuing operations | As displayed |      | 709   | 528   | ~ |

Select High Confidence Suggestions

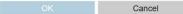

Users can quickly the review the top suggestion from the Seahorse suggestion engine using the bulk review feature. Tags are applied with a single click and, where a more thorough investigation of the available tags is required, users can inspect the list of tags in more detail.

## Add Filing Step 2 - Select Filing Type

- O Create a new filing from scratch.
- Create a new filing based on a previous filing for the same filer.
  Use this option when you have already tagged a filing for a prior period.
- Create a new filing based on an existing filing for a different filer.
   Use this option where you have already tagged a similar filing (for example, for another company in the same group).
- Create a new read-only filing from iXBRL.
   Use this option to create a base filing to improve suggestions for a new filing.

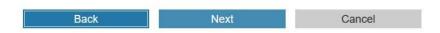

Seahorse allows users to roll-forward their tags from one period to the next, reducing the ongoing effort in producing the iXBRL report. You can even load in iXBRL that was produced in other software to roll-froward from.

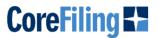

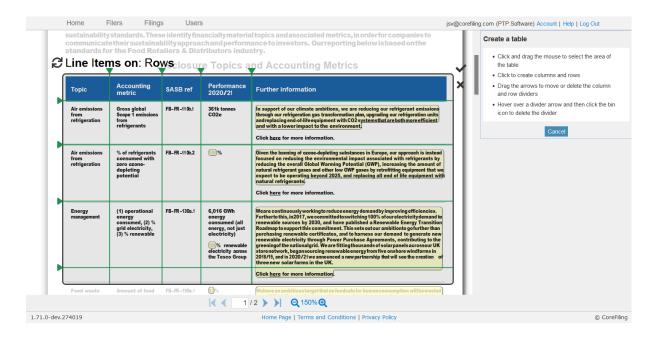

By applying tags to whole rows and columns, tagging of tabular data is much quicker than applying tags individually. Seahorse also supports the creation of custom columns and rows, allowing users to quickly tag even the most complicated of reports.

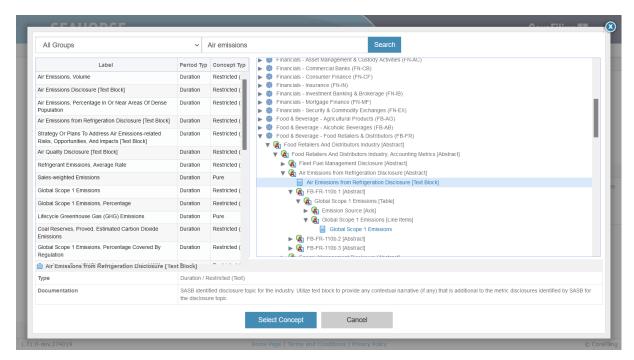

The full list of available tags can be viewed inside the Seahorse app. The tags are grouped by their structure inside the XBRL taxonomy and Seahorse displays additional information to help you choose your tags, for example balance type or documentation provided by SASB.